# **Exploration d'un cycle binaire eau-ammoniac**

### *Cycle binaire eau-ammoniac*

# **Introduction**

L'un des inconvénients que présente l'utilisation de la vapeur d'eau comme fluide thermodynamique est la très grande valeur de son volume massique à basse température, qui a pour conséquence :

- d'une part que les étages basse pression des grandes centrales ont des sections d'échappement gigantesques et des ailettes qui travaillent à la limite de la résistance mécanique du matériau
- d'autre part que des pertes dites par vitesse restante apparaissent lorsque la température de condensation devient très basse.

Pour pallier ces inconvénients, on envisage d'utiliser des cycles binaires eau / ammoniac dans lesquels on remplace la vapeur d'eau dans la partie terminale de sa détente à basse pression (à partir du moment où son volume massique devient très élevé) par de l'ammoniac qui, dans les mêmes conditions de température, serait environ 120 fois plus dense. Un modèle Thermoptim simplifié d'un tel cycle est donné dans cette figure.

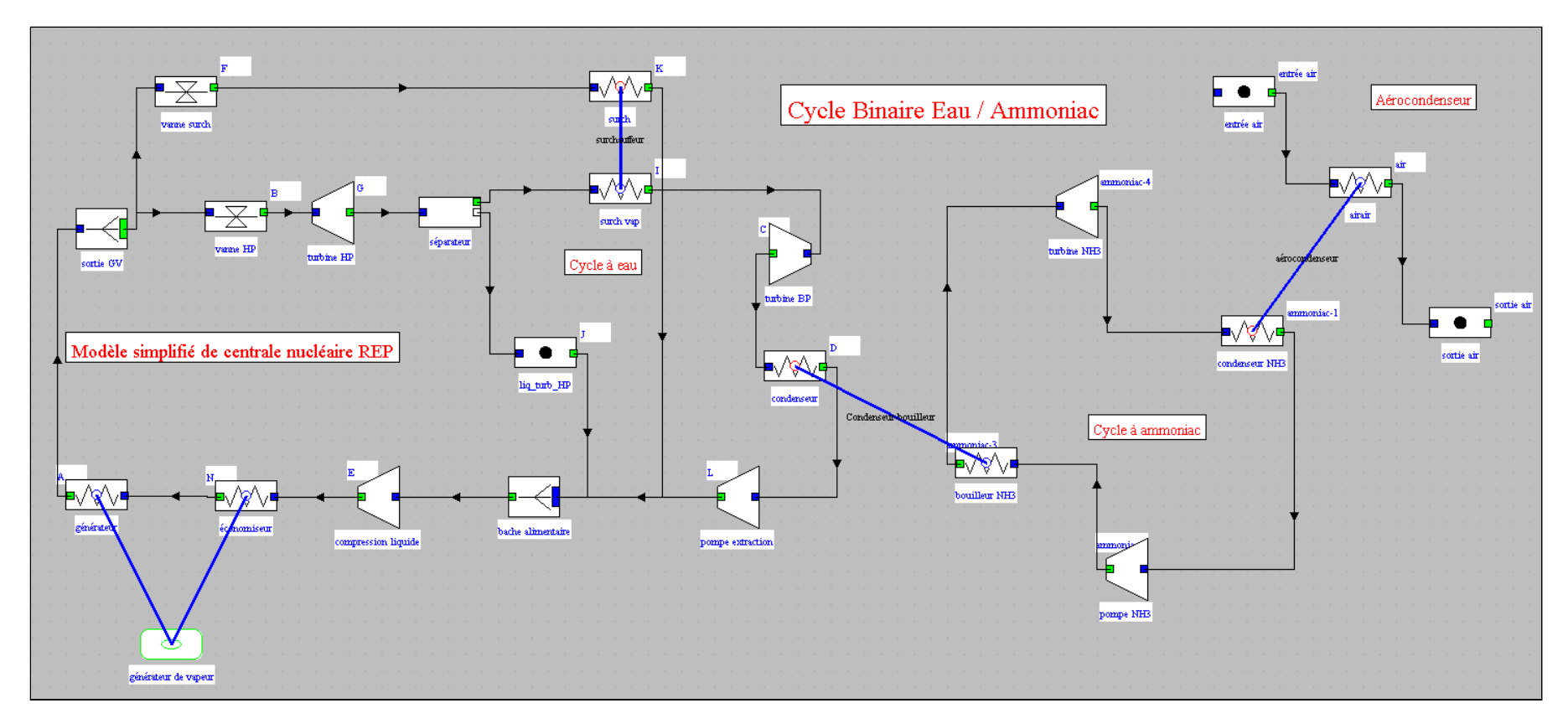

Sur la gauche, on retrouve le cycle simplifié d'un réacteur REP qui doit maintenant vous être familier.

Sur la droite, un cycle ORC à ammoniac très simple est représenté.

La liaison entre les deux cycles se fait grâce au condenseur-bouilleur situé dans la partie centrale du schéma.

Dans ce cycle, l'ammoniac joue un double rôle :

- il transporte la chaleur entre la sortie de la turbine BP à vapeur d'eau et la source froide que constitue l'air ambiant.
- il sert de fluide de travail en se détendant dans une deuxième turbine qui remplace les étages basse pression de la turbine à vapeur d'eau.

La vapeur d'eau est condensée dans le condenseur/bouilleur constitué de faisceaux de tubes sur lesquels se produit la condensation de la vapeur d'eau, l'écart de température entre les deux fluides étant faible. La vapeur d'ammoniac est ensuite détendue pour produire du travail dans une turbine à ammoniac entraînant un alternateur.

Après détente, cette vapeur se condense au contact de la source froide. Le transfert de chaleur entre la vapeur de l'ammoniac condensant et l'air se fait dans un aérocondenseur constitué par des tubes ailetés. Après condensation, l'ammoniac est

renvoyé par pompage vers le séparateur, le cycle de queue est ainsi bouclé.

DL'objectif de l'exploration dirigée est de vous faire découvrir ce cycle et d'étudier l'influence de certains paramètres sur ses performances.

# **Paramétrage du cycle binaire**

**Nous allons maintenant étudier comment ce cycle peut être paramétré.**

#### **1. Charger le modèle**

Cliquez sur le lien suivant : | Ouvrir un fichier dans Thermoptim

Vous pouvez aussi :

- soit ouvrir le Catalogue d'exemples du menu « Fichiers de projet » (CtrlE) et sélectionner le modèle m2.8 dans la liste des modèles du chapitre Cours CTRN 3.
- soit ouvrir le fichier de schéma (CYBIAM\_N4.dia) grâce au menu "Fichier/Ouvrir" du menu de l'éditeur de schémas, et le fichier de projet (CYBIAM\_N4.prj) grâce au menu "Fichier de projet/Charger un projet" du menu du simulateur.

#### **2. Cycle de référence**

La partie gauche du schéma correspond au cycle REP simplifié de référence sur lequel vous avez déjà travaillé dans le thème 1 de ce module. Son synoptique est rappelé ici.

#### Si nécessaire, commencez par retravailler cette partie du cours.

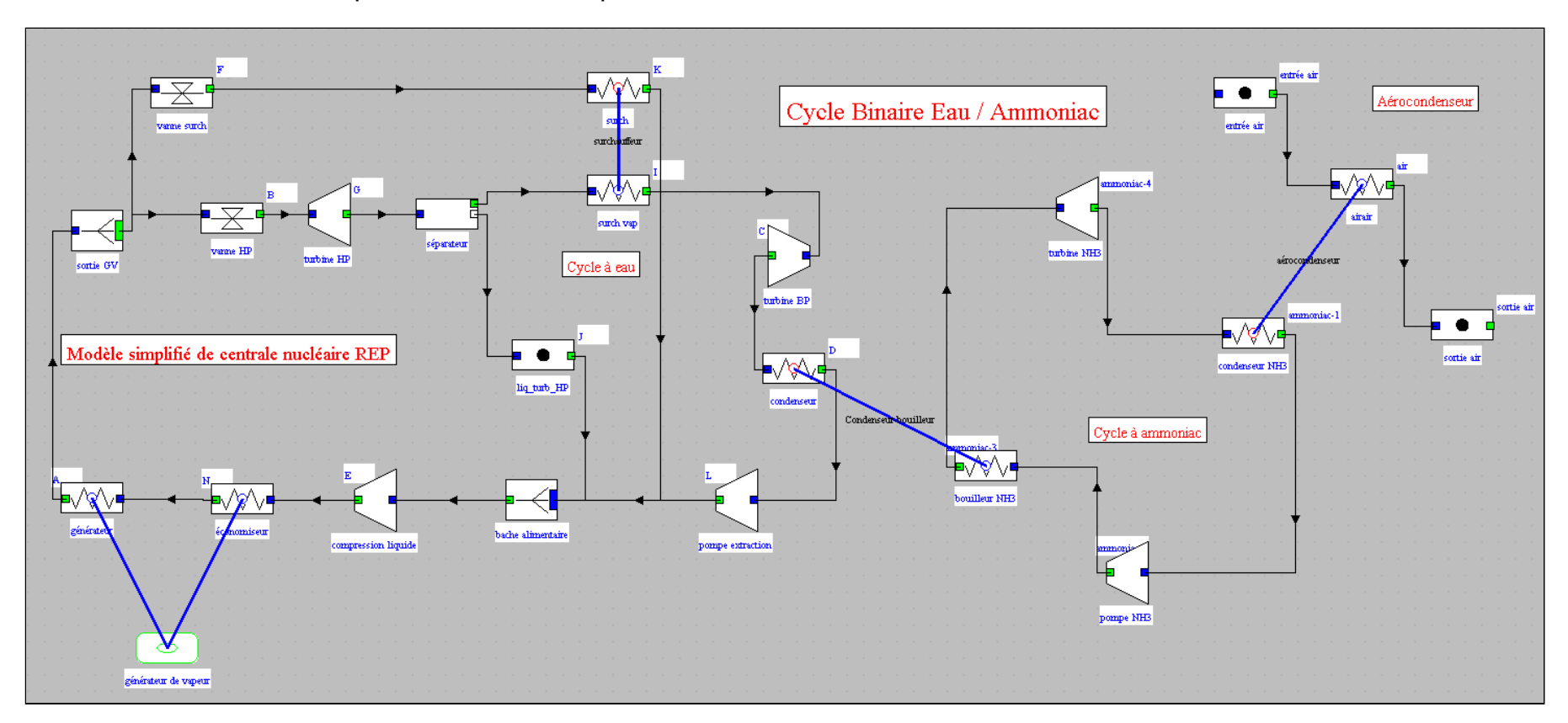

Afin que la comparaison ait un sens, nous avons un peu modifié le paramétrage des turbines dans le nouveau cycle, remplaçant le précédent rendement isentropique de 0,852 par le rendement polytropique correspondant de 0,842.

#### **3. Ensemble du cycle binaire**

A droite du schéma, vous reconnaissez un cycle à vapeur très simple, avec une chaudière particulière appelée "bouilleur NH3", une turbine, un condenseur et une pompe. Il s'agit de ce que l'on appelle un cycle ORC ou cycle organique de Rankine en français.

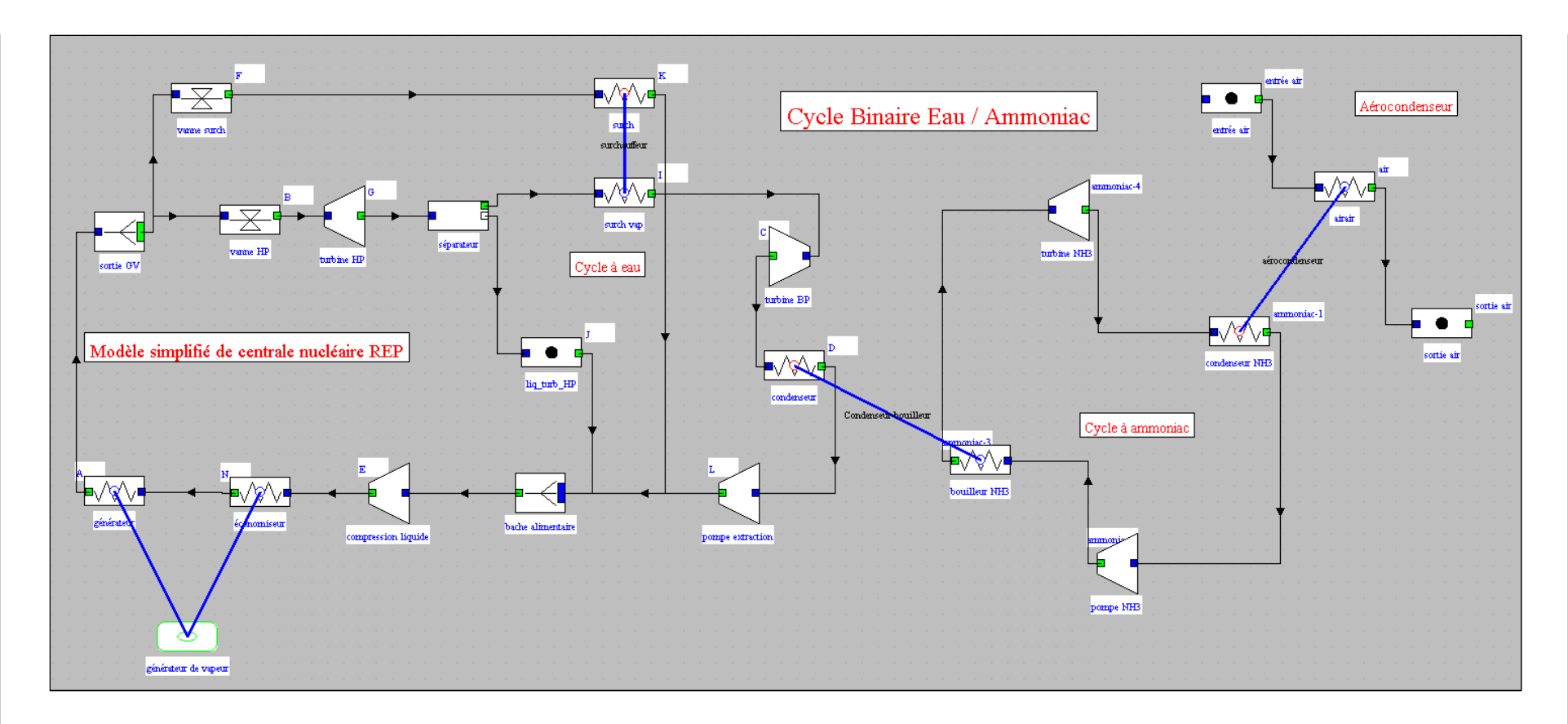

#### **4. Condenseur-bouilleur**

Le condenseur-bouilleur assure la liaison entre les deux cycles. Voici l'écran que vous obtenez quand vous double-cliquez sur ce composant

Le fluide de gauche est l'eau qui se condense, à la température de 81,34 °C, et le fuide de droite est l'ammoniac qui se vaporise, à la température de 72,1 °C et sort à 73,9 °C avec une très légère surchauffe, ce qui correspond à un pincement de 7,35 °C dans l'échangeur.

Le paramétrage de l'échangeur est le suivant : les deux températures d'entrée des fluides et celle de sortie de l'eau sont connues, ainsi que les valeurs des deux débits. La température de sortie de ammoniac est donc la seule inconnue, que Thermoptim doit calculer. La valeur trouvée est 73,9 °C.

#### **5. Aérocondenseur**

Ouvrez maintenant l'aérocondenseur qui assure la condensation de l'ammoniac en transférant à l'air ambiant la puissance thermique à évacuer à la source froide.

La température de condensation a été choisie à 39 °C pour que les performances du cycle puissent être facilement comparées à celles du cycle REP de référence.

Le débit et les températures d'entrée et sortie de l'ammoniac sont connus, ainsi que celle de l'air ambiant. Un débit d'air de 160 kg/s a été choisi, conduisant aux résultats affichés à l'écran.

Le synoptique partiel permet de voir l'ensemble du cycle à ammoniac et le bilan d'ensemble.

## **6. Synoptique partiel**

La puissance électrique du cycle binaire est de 1262,5 MW, alors que celle du cycle simple était de 1376 MW, soit une baisse de 8,3 %.

La puissance thermique du nouveau cycle est de 4127 MW, alors que

celle du cycle REP était de 4388 MW. Cette baisse de près de 6 % s'explique bien puisque la température de l'eau condensée est passée de 39 °C à 81,35 °C. Il y a donc besoin de moins de chaleur pour la chauffer.

Ceci explique que le rendement soit moins affecté, passant de 31,37 % à 30,59 %, soit une réduction de seulement 2,5 %.

Toutefois, rien ne garantit que le choix de condenser l'eau à la pression de 0,5 bar soit celui qui conduit aux meilleures performances. Dans la suite de cette exploration, vous allez effectuer quelques analyses de sensibilité pour étudier l'influence de trois paramètres fondamentaux :

- la pression de condensation de l'eau
- la pression de vaporisation de l'ammoniac
- le débit d'ammoniac

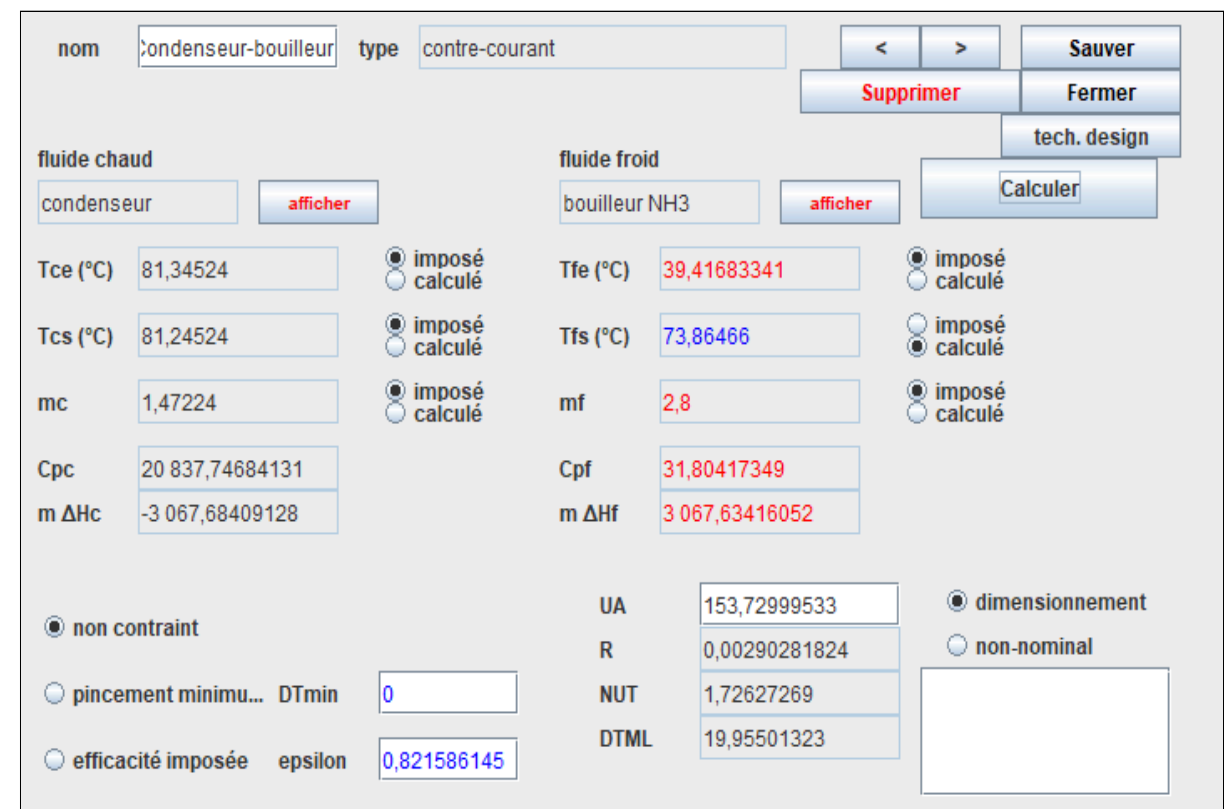

# **Analyse exergétique du cycle**

Commençons par étudier la structure productive du cycle

Pour des rappels sur les structures productives et la création des bilans exergétiques, reportez-vous à cette [exploration dirigée.](https://direns.mines-paristech.fr/Sites/Thopt/ED_fr/Besp1Vapeur.html)

Voici la structure productive du cycle binaire eau-ammoniac.

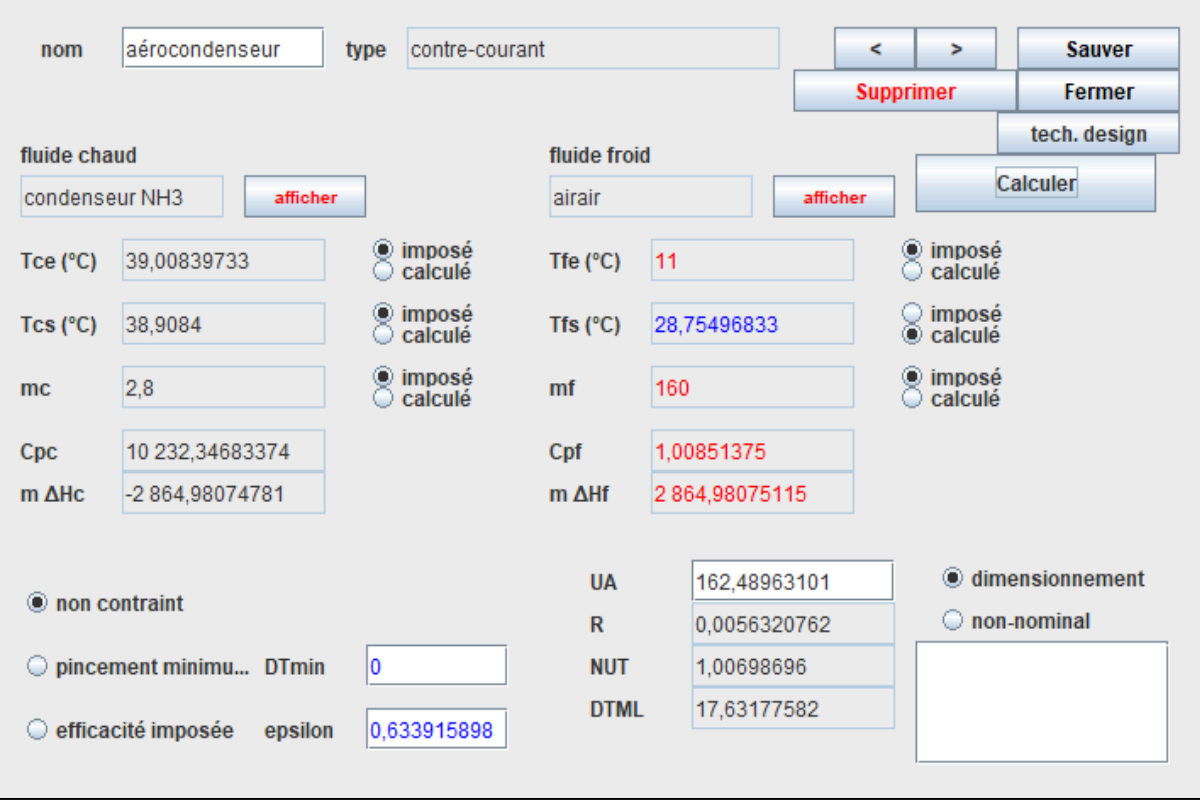

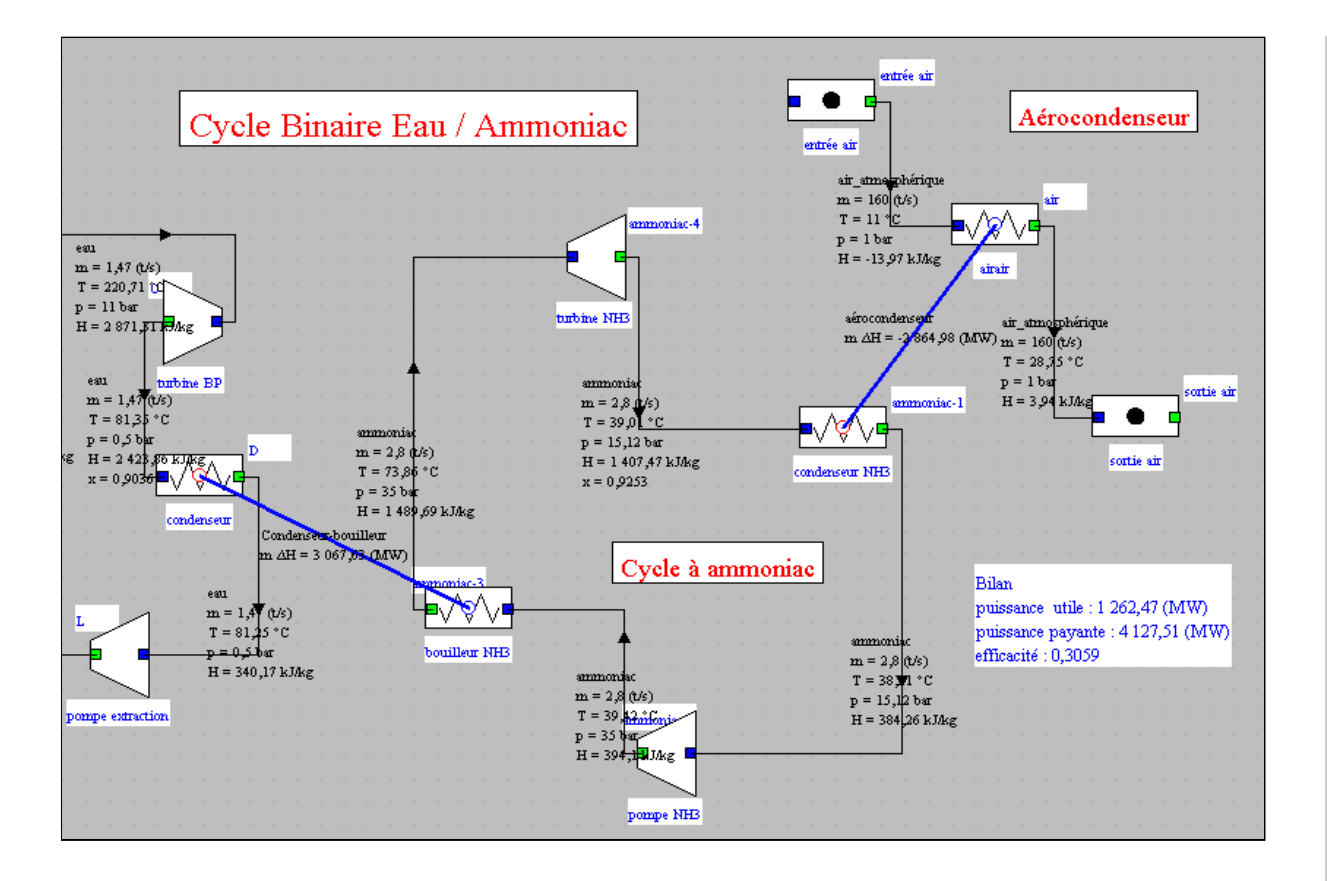

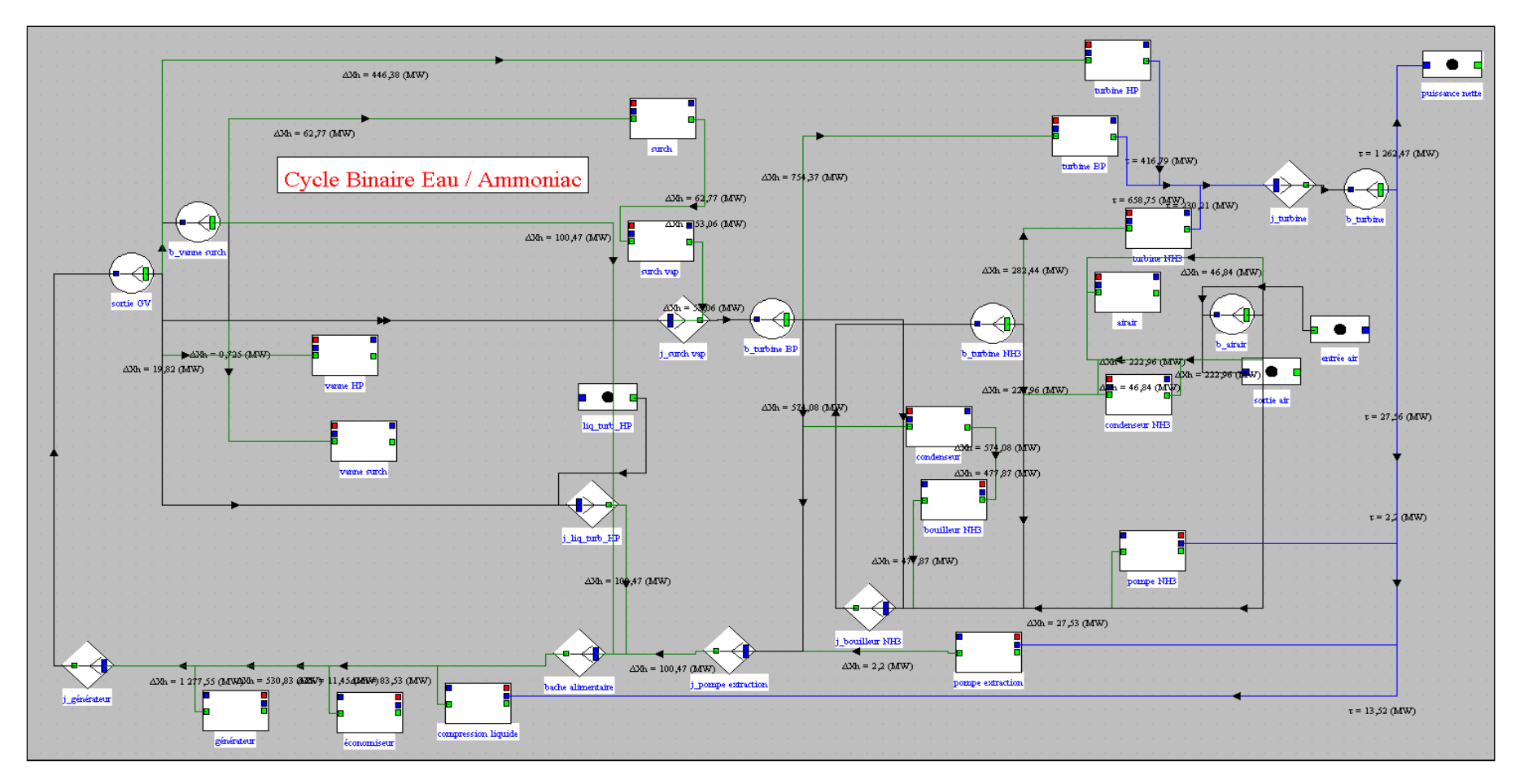

Elle s'interprète de manière analogue à celle du cycle de la centrale REP seule, mais elle est beaucoup plus chargée du fait de l'existence du cycle à ammoniac. En haut à droite se situent la plupart des connexions d'énergie mécanique, et en bas à gauche les apports exergétiques au cycle. Nous ne la détaillerons pas davantage ici.

## **1. Bilan exergétique du cycle**

La figure ci-dessous montre le bilan exergétique du cycle.

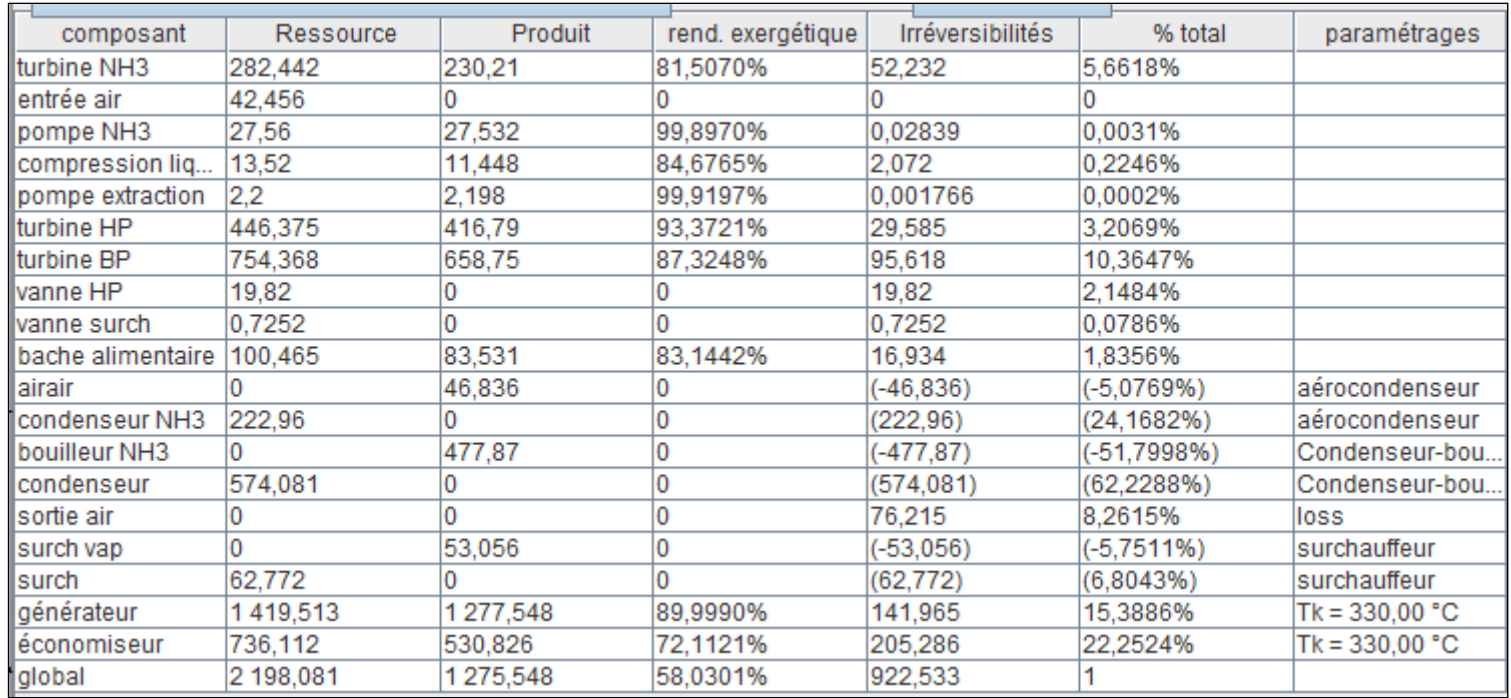

La température de la source chaude a été prise à 330 °C pour le coeur du réacteur.

Notez que le choix de considérer que la source chaude est à seulement 330 °C est très arbitraire compte tenu des très hautes températures que l'on peut atteindre avec le combustible nucléaire.

Une première remarque est que le rendement exergétique global est supérieur à 58 %, ce qui prouve que le cycle reste assez performant.

Celui du cycle REP seul était en effet égal à 60 %. La pénalité due à l'introduction du cycle à ammoniac est faible.

Les irréversibilités principales prennent place dans l'économiseur (22,2 %), le condenseur (11 %), la turbine BP (10,3 %) et le vaporiseur (15,4 %).

Dans la réalité, l'existence du poste d'eau permet de réduire les premières.

Globalement donc ce cycle reste bien optimisé.

# **Analyses de sensibilité**

**Vous allez maintenant effectuer quelques analyses de sensibilité.**

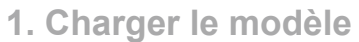

Cliquez sur le lien suivant : | Ouvrir un fichier dans Thermoptim

Vous pouvez aussi :

- soit ouvrir le Catalogue d'exemples du menu « Fichiers de projet » (CtrlE) et sélectionner le modèle m2.7 dans la liste des modèles du chapitre Cours CTRN 3.
- soit ouvrir le fichier de schéma (CYBIAM\_N4\_ED.dia) grâce au menu "Fichier/Ouvrir" du menu de l'éditeur de schémas, et le fichier de projet (CYBIAM\_N4\_ED.prj) grâce au menu "Fichier de projet/Charger un projet" du menu du simulateur.

## **2. Analyses de sensibilité**

Comme indiqué précédemment, vous allez maintenant effectuer quelques analyses de sensibilité pour étudier l'influence de trois paramètres fondamentaux :

- la pression de condensation de l'eau
- la pression de vaporisation de l'ammoniac
- le débit d'ammoniac

Une des difficultés de l'exercice est que, pour que les résutats soient comparables d'une simulation à l'autre, il faut que l'écart moyen des températures et le pincement dans le condenseur-bouilleur soient à peu près les mêmes, ce qui signifie que vous ne pouvez pas faire varier indépendamment les deux pressions.

Notes leurs valeurs : 7,345 °C pour le pincement, 20 °C pour le DTML..

Par ailleurs, le débit d'ammoniac doit être choisi de telle manière à ce que la totalité de l'ammoniac entrant dans l'échangeur soit vaporisé, ce modèle n'incluant pas de dispositif de retour de la phase liquide en sortie de l'échangeur. Vous devrez donc effectuer vos changements de paramétrage progressivement.

### **3. Première simulation**

Les changements de paramétrage que nous vous proposons correspondent à une diminution des deux pressions :

- pression de condensation de l'eau de 0,45 bar
- pression de vaporisation de l'ammoniac de 32,5 bar
- débit d'ammoniac à déterminer par vous

Etant donné que les deux transfos du condenseur-bouilleur sont paramétrées comme isobares, il vous suffit de modifier la pression de chaque point amont et de le recalculer pour que votre modification soit prise en compte.

Une fois ce changement de paramétrage effectué, recalculez les deux transfos puis l'échangeur.

Dans l'écran du simulateur, cliquez plusieurs fois sur le bouton "Recalculer", jusqu'à ce que les valeurs du bilan se stabilisent.

Vous pouvez maintenant changer légèrement la valeur du débit d'ammoniac pour obtenir la puissance électrique la plus élevée.

## **4. Deuxième simulation**

Les changements de paramétrage que nous vous proposons correspondent à une augmentation des deux pressions :

- pression de condensation de l'eau de 0,55 bar
- pression de vaporisation de l'ammoniac de 37,4 bar
- débit d'ammoniac à déterminer par vous

Opérez comme précédemment pour chercher le débit optimal.

Vous devriez vous apercevoir que les performances s'améliorent lorsque diminuent les pressions de condensation et de vaporisation des deux fluides dans le condenseur-bouilleur, ce qui à la réflexion est assez normal, puisque le cycle REP simple est par construction plus performant que le cycle binaire qui comporte plus d'irréversibilités du fait de l'écart de température entre l'eau et l'ammoniac.

Les raisons qui ont conduit à ajouter un second cycle à ammoniac ne sont en effet pas prises en compte par ce modèle.

Les fichiers CYBIAM\_N4\_0,55-37,4.prj et CYBIAM\_N4\_0,45-32,5.prj correspondent aux solutions de cet exercice.

# **Conclusion**

Cette exploration vous a permis d'analyser en détail un cycle binaire eau-amoniac.

Si l'utilisation de tours de refroidissement humides devait être remise en cause du fait de la croissance des contraintes environnementales (raréfaction des ressources en eau et réchauffement climatique), le recours à des cycles binaires de ce type pourrait se généraliser. Les récentes canicules ont en effet montré que les solutions actuellement mises en œuvre ne pourront continuer à l'être dans l'avenir si la température ambiante continue à augmenter.